# **ANÁLISIS ESPACIAL DE UBICACIÓN DE ANTENAS PARA LA CONECTIVIDAD MEDIANTE LA APLICACIÓN DE HERRAMIENTAS SIG**

# **SPATIAL ANALYSIS OF ANTENNA LOCATIONS FOR CONNECTIVITY THROUGH THE APPLICATION OF SIG TOOLS**

**Iván Felipe Rodríguez Barón1 ; Juan Camilo Córdoba Montoya 2; Jonathan Steven Vargas Cañón3 ; Jaime Enrique Orduy Rodríguez 4 ; Juan Carlos Gamba Torres 5**

 $1$ Grupo de investigación en aviación militar. Escuela de aviación del Ejercito, Bogotá - Colombia [ivanrodriguezbaron@cedoc.edu.co](mailto:ivanrodriguezbaron@cedoc.edu.co) 2 Fundación Universitaria Agraria de Colombia, Bogotá - Colombia [cordoba.juan1@uniagraria.edu.co](mailto:cordoba.juan1@uniagraria.edu.co)  $^3$  Grupo Internacional de investigación San José – EIDOS. Fundación de Educación San José, Bogotá -Colombia [jvargas@usanjose.edu.co](mailto:jvargas@usanjose.edu.co) 4,5 Grupo de investigación en diseño, análisis y desarrollo de sistemas de ingeniería - GIDAD. Fundación Universitaria los Libertadores, Bogotá - Colombia [jeorduyr@libertadores.edu.co](mailto:jeorduyr@libertadores.edu.co) [jcgambat@libertadores.edu.co](mailto:jcgambat@libertadores.edu.co)

Recibido: 29 de junio, 2022. Aprobado: 23 de noviembre, 2022. Versión final: 28 de noviembre, 2022

### **Resumen**

Esta investigación implementa el uso de herramientas computacionales para el Sistema Información Geográfica "SIG" por medio de "ArcGIS". De acuerdo con el Ministerio de las TIC de Colombia, hasta el 2018 aproximadamente el 50% de las regiones de Colombia contaban con conectividad limitada y las poblaciones más vulnerables tenían acceso del 20% al 40% de los servicios TIC (MinTIC, 2018). De esta forma, se hace necesario incrementar el porcentaje de accesibilidad a los servicios TIC en la población, en búsqueda de mejoras en las condiciones de vida. Usando la metodología del análisis espacial y con el objetivo de evaluar e identificar las áreas que presentan la mayor idoneidad para la instalación de sistemas de telecomunicaciones para la transmisión de señales radioeléctricas, se realiza la implementación de herramientas "SIG" por medio de "ArcGIS". Este estudio se desarrolla sobre el área del municipio de San Antonio del Tequendama en Cundinamarca Colombia como estudio de caso.

**Palabras clave:** Análisis Espacial, Comunicaciones, SIG, ArcGIS, Conectividad, Ruralidad.

**Como citar:** Rodríguez Barón, I. F., Córdoba Montoya, J. C., Vargas Cañón, J. S., Orduy Rodríguez, J. E. & Gamba Torres, J. C. (2022). Análisis Espacial De Ubicación De Antenas Para La Conectividad Mediante La Aplicación De Herramientas Sig. *Fuentes, el reventón energético, 21*(1), 7-17. https://doi.org/10.18273/revfue.v21n1-2023001

#### **Abstract**

This research implements the use of computational tools for the Geographic Information System "GIS" through "ArcGIS". According to the Colombian TIC Ministry, in 2018 approximately 50% of the Colombian regions have limited connectivity and the most vulnerable populations have access to 20% to 40% of TIC services (MinTIC, 2018). In this way, is necessary to increase the percentage of accessibility to TIC services in the population, in order to improve living conditions. Using the methodology of spatial analysis and with the objective of assessing and identifying the areas that present the greatest suitability for the installation of telecommunication systems for the transmission of radio signals, the implementation of "GIS" tools was carried out through "ArcGIS". This study is developed in the area of the municipality of San Antonio del Tequendama in Cundinamarca Colombia as a case study.

**Keywords:** Spatial Analysis, Communications, GIS, ArcGIS, Connectivity, Rurality.

# **1. INTRODUCCIÓN**

De acuerdo con el Ministerio de las TIC de Colombia, hasta el 2018 aproximadamente el 50% de las regiones de Colombia contaban con conectividad limitada y las poblaciones más vulnerables tienen acceso del 20% al 40% de los servicios TIC (MinTIC, 2018). De esta forma, se hace necesario incrementar el porcentaje de accesibilidad a los servicios TIC en la población, en búsqueda de mejoras en las condiciones de vida.

El análisis espacial permite resolver problemas complejos relacionados con la ubicación, espacialidad, búsqueda de patrones, evaluación de tendencias, toma de decisiones, lo cual permite estudiar las características de los lugares y las relaciones entre ellos (Tamiru et al., 2018). Mediante el análisis espacial, es posible combinar información de diversas fuentes y obtener salidas de información nueva la cual puede ser usada, analizada y comparada para aplicaciones tanto en la ciencia, ingeniería y otras áreas del conocimiento humano (Kwanele and Njoya, 2019). El conjunto de herramientas usadas en el presente documento son implementadas con ánimos de conocer la geografía del área del municipio de San Antonio del Tequendama, evaluando su geografía con el fin de identificar áreas geográficas que cumplan con las condiciones adecuadas para la instalación de equipos de telecomunicaciones (Antenas de Comunicación) apoyando así a la reducción de una de las tantas problemáticas presentes en el municipio: la falta de conectividad en términos de internet y comunicación telefónica (MEN, 2022)

# **2. MARCO METODOLÓGICO**

Mediante el uso de las funciones de cálculos en rásters del SIG (ArGIS, 2015) se implementaron las ponderaciones aritméticas de peso para cada una de las variables elegidas en el marco de la problemática a resolver. Esto permitió determinar los rangos de prevalencia entre cada una de las variables insertadas dentro de un grupo de rásters, las cuales permitien identificar las áreas de influencia de puntos específicos demarcados dentro de un área de análisis (Shape) (Lim, H., 2008). Esta herramienta ayudó en la variación de las opciones para identificación de distancias y secciones para la medición de distancias euclídeas, como herramienta fundamental al momento de desarrollar modelos para la identificación de áreas de influencia en puntos de interés que fueron aplicadas (Martínez-Hernández et al., 2022)( Camargo Fiorillo, C et al., 20022).

También, son usadas herramientas de reclasificación de variables en el programa SIG, las cuales permitieron, mediante la identificación de prioridades dentro de un ráster, resaltar las áreas que se encuentran determinadas por el diseñador como de alto o bajo interés. En este caso, se tomó como relaciones de medición distancias en el área a analizar equidistantes, clasificadas en escala de 1-10 para los casos en los cuales las salidas de datos eran numéricas y su orden de prioridades fueron asignados según los criterios de diseño de la investigación, pendientes en superficie del municipio, usos del suelo y elevaciones.

En cuanto a las torres de comunicaciones, fueron abordadas como equipos de transmisión y recepción de señales de comunicación de señales radioeléctricas (Calotescu et al., 2021) que son usados como parámetro de evaluación. Las ondas electromagnéticas de alta frecuencia "microondas" debían ser ubicadas sobre antenas de telecomunicaciones u otros dispositivos los cuales permiten alcanzar la mayor altura sobre el terreno con el fin de garantizar la compatibilidad electromagnética entre los equipos, debido a la geografía, cuerpos u objetos en el área de influencia de la misma (MINTIC, 2012).

Adicionalmente, de acuerdo con la potencia de la antena y su radio de cobertura estas debían ser colocadas como antenas principales en un lugar específico y se debían instalar repetidores; así como la influencia de la cercanía entre antenas las cuales pueden generar interferencia de señales si los radios de cobertura de éstas se encontraban sobrepuestas; éstas interferencias eran generadas según especificaciones de diseño de cada fabricante (MINTIC, 2013) (Blanco, N., & Giraud, L. 2022).

# **IMPLEMENTACIÓN DE HERRAMIENTAS SIG -ARCGIS EN EL MUNICIPIO DE SAN ANTONIO DEL TEQUENDAMA EN CUNDINAMARCA COLOMBIA**

## **UBICACIÓN GEOGRÁFICA**

El municipio de San Antonio del Tequendama se encuentra ubicado en la Serranía del Subía, en la cuenca baja del río Bogotá, como se muestra en la Figura 1. Distrito 18 sector del Tequendama- Área Corporación Autónoma Regional CAR Cundinamarca. Coordenadas del Municipio: Latitud 4 grado 37', Longitud 74 grados 21'. Límites del municipio: Por el norte con los municipios de Tena y Bojacá. Por el occidente con los municipios de Bojacá y Soacha (Hoyos, 2011). Por el oriente con el municipio de Mesitas del Colegio. Por el sur con los municipios de Soacha y Granada. Su Extensión total es de 82 Km2, su extensión en área urbana es de 22 Km2, su extensión del área rural es de 60 Km2. Por otro lado, la altitud de la cabecera municipal es de 1540 m s. n. m, la temperatura media es de 18 ºC y la distancia de referencia es de 52 m (GOV.CO, 2018)

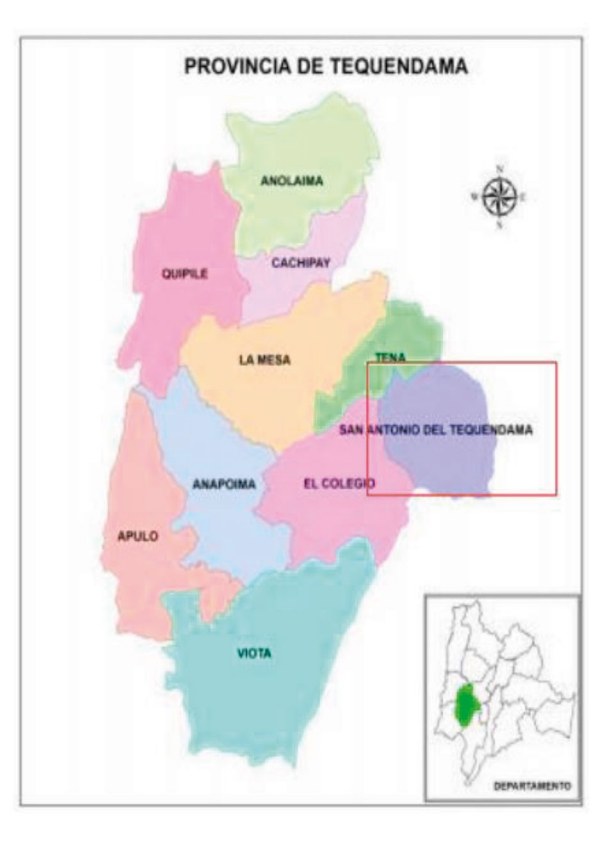

**Figura 1.** Ubicación Geográfica desde provincia de San Antonio del Tequendama (Alvarado y Parrado, 2020)

# **ANÁLISIS ESPACIAL Y EXTRACCIÓN DE DATOS**

Para la extracción de datos geográficos existen herramientas y programas web de dominio público, dentro de estas la herramienta SIG de libre acceso del Servicio Geológico Estadounidense (USGS), de la cual se extraen los datos Geográficos de elevación del área de estudio mediante la delimitación de un polígono geográfico como se muestra en la Figura 2.

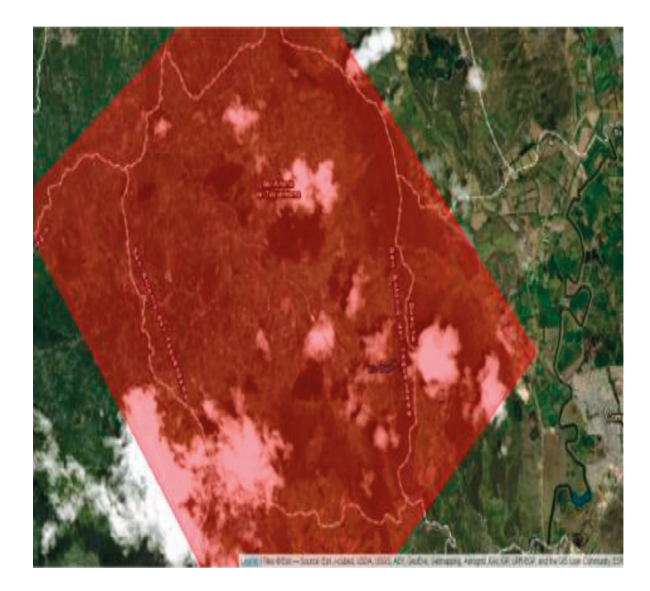

**Figura 2.** Delimitación del Polígono espacial*.*

Del polígono es extraída la información del Modelo Digital de Elevación (DEM) (Figura 3), este modelo abarca el área del municipio de San Antonio del Tequendama la cual se puede observar mediante el uso de la herramienta de extracción de datos del software SIG (Argis).

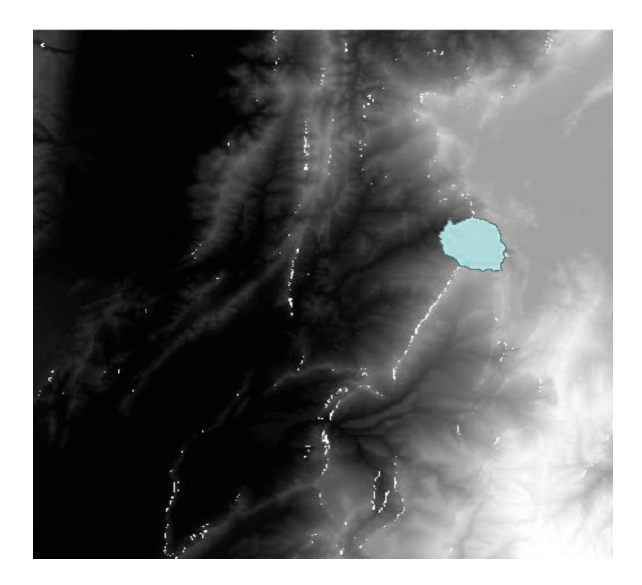

**Figura 3.** Delimitación de perímetro

Debido a que el mapa que se extrajo del USGS abarca un área mayor a la del municipio en cuestión corroborando el uso del sistema geográfico adecuado se realiza la superposición y del área correspondiente al municipio mediante el uso de la herramienta "extract by mask", de las cuales es posible obtener un área que cuenta con una elevación máxima de 2868 metros y mínima de 852 metros sobre el nivel del mar. Para poder realizar esta extracción de datos es necesario contar con la información perimetral del municipio en cuestión, esta información puede encontrarse en la página oficial del Instituto Geográfico Agustín Codazzi (IGAC, 2020) o en caso contrario de no contar con esta información se debe proceder mediante el uso de cualquier software SIG a la elaboración del respectivo perímetro municipal. De esta forma, se realiza la extracción del perímetro municipal como se puede observar en la Figura 4*.*

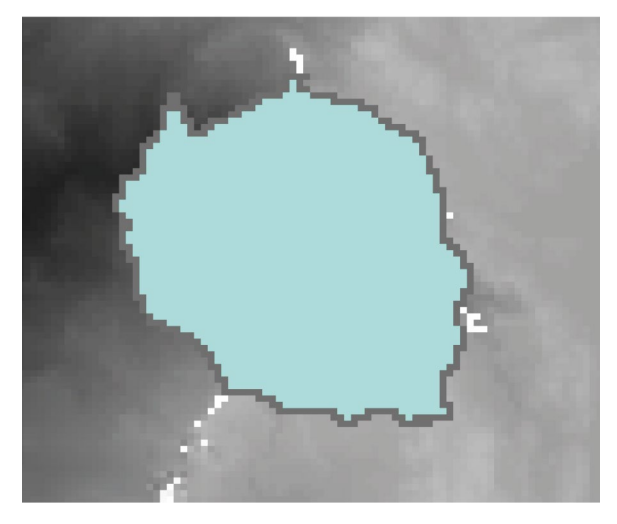

**Figura 4.** Delimitación del perímetro Municipal

Una vez extraída la información correspondiente al área del municipio, se debe verificar la calidad de la imagen ya que, al momento de realizar los recortes de áreas de forma precisa en relación con la imagen original, la calidad de la imagen resultante disminuye. Esto puede generar que los pixeles ocupen un mayor espacio y arrojen menores grados de precisión con relación a los datos esperados, debido a la cantidad de pixeles abarcados en área real por unidad. Para poder reducir esos grados de incertidumbre se usa la herramienta "fill" de la función hidrológica de ArcGIS, (Figura 5).

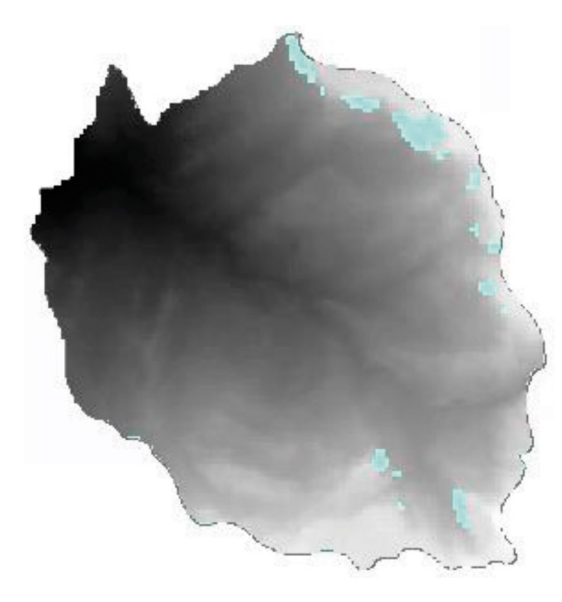

**Figura 5.** acercamiento del perímetro con relación a las elevaciones

Una vez extraídos los datos base, se realiza la identificación de las variables principales, en este caso son identificadas en orden de relevancia las siguientes:

- 1. Construcciones presentes en las áreas rurales del municipio.
- 2. Ubicación de las escuelas rurales.
- 3. Alturas máximas y mínimas del terreno.
- 4. Pendientes máximas y mínimas del terreno.
- 5. Usos del suelo en áreas rurales

Tomando como base de trabajo las variables mencionadas, se procede a realizar el respectivo análisis y evaluación para la obtención de resultados en el software SIG, en donde se buscan los puntos que representan las relaciones adecuadas, en cuanto a ubicación de las antenas, teniendo en cuenta la prioridad de las variables definidas. Para esto se realizó un análisis de ponderación de prioridad, tomando como valor de referencia para el cálculo de importancia en cada una de las variables una ponderación de 9. (Tabla 1)

Tabla 1. Ponderación de variables de Trabajo

| Variables<br>relevantes de<br>análisis | Pendiente | Uso<br>del<br>suelo | Distancia<br>escuelas | Distancia a<br>construcciones | Elevación |
|----------------------------------------|-----------|---------------------|-----------------------|-------------------------------|-----------|
| Pendiente                              | 1,00      | 0,11                | 0,14                  | 0,20                          | 0,11      |
| Uso del suelo                          | 9,00      | 1,00                | 0,11                  | 0,20                          | 0,11      |
| Distancia a<br>escuelas                | 5,00      | 9,00                | 1,00                  | 0.20                          | 1,00      |
| Distancia a<br>construcciones          | 5,00      | 9,00                | 5,00                  | 1,00                          | 1,00      |
| Elevación                              | 9,00      | 9,00                | 1,00                  | 1,00                          | 1,00      |
| <b>Totales</b>                         | 29.00     | 28,1                | 7,25                  | 2,60                          | 3,22      |

Posteriormente se realiza el análisis de relevancia de las variables como se muestra en la Tabla 2.

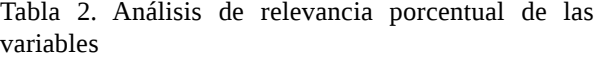

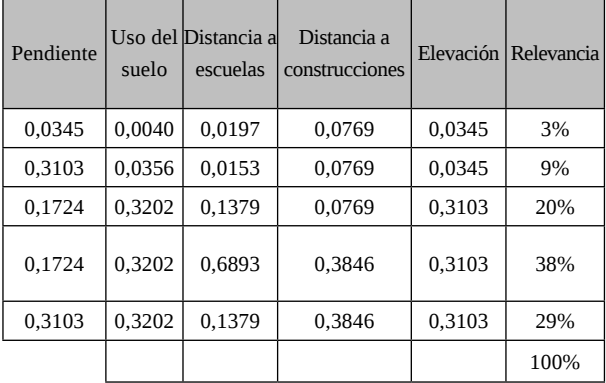

Una vez obtenidos los datos relevantes, se tomaron cada una de las variables en el cálculo final de áreas ideales para la instalación de antenas de telecomunicaciones, inmediatamente, se procedió con la elaboración y evaluación de cada una de las variables, montando en el software SIG la información relevante a cada una de las variables como se observa en la Figura 6.

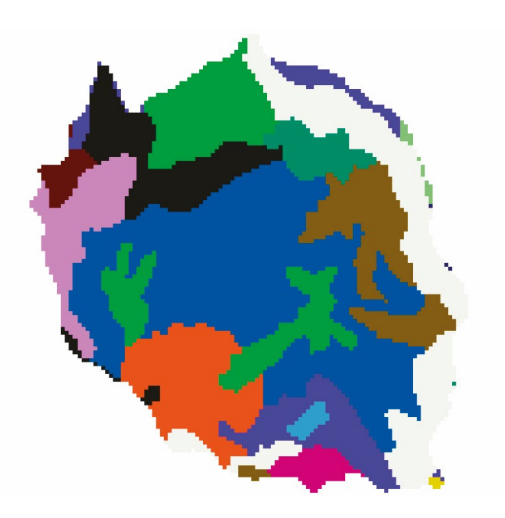

**Figura 6.** Usos del Suelo Municipal

# **CÁLCULOS Y CONVERSIONES EN LAS VARIABLES**

Para efectos de análisis en el software SIG es requerida la realización de ciertas acciones (desarrolladas a continuación) en cada una de las capas generadas a partir de las variables a analizar. Mediante el uso de las funciones de análisis espacial del software SIG (Arcgis) para las variables 1 y 2 se realizó la medición de distancias euclidianas con el fin de determinar las áreas de influencia que presentan cada uno de los puntos identificados en el mapa del municipio y las relaciones de proximidad como se observa en las Figuras 7a y 7b*.* 

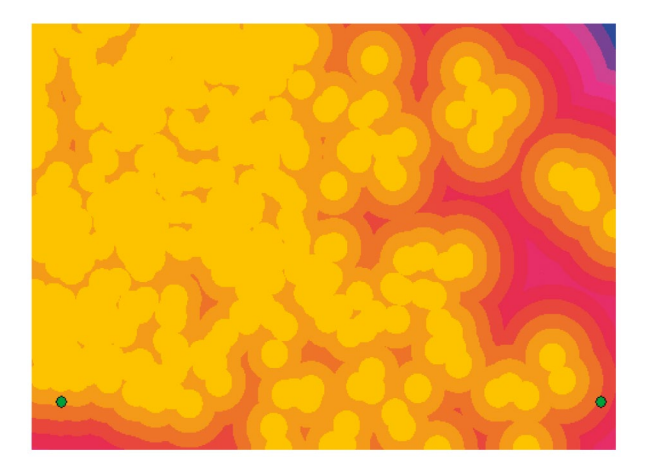

**Figura 7b.** Distancias Euclidias Construcciones

Una vez obtenidos estos rásters de información mediante el uso de la herramienta de reclasificación, se realizó la priorización de cada una de las variables, para el caso de las Variables 1 y 2 se definió como prioridad en la reclasificación las áreas de influencia de los puntos en el mapa que se encontraran menos distantes, tomando como base para el cálculo de las distancias, se midieron en 10 intervalos equidistantes de cada punto en el mapa, obteniendo como resultado la nueva reclasificación de las áreas de influencia de las escuelas y construcciones presentes en el área del municipio de San Antonio del Tequendama y algunas presentes en municipios circundantes. (Figuras 8a y 8b)

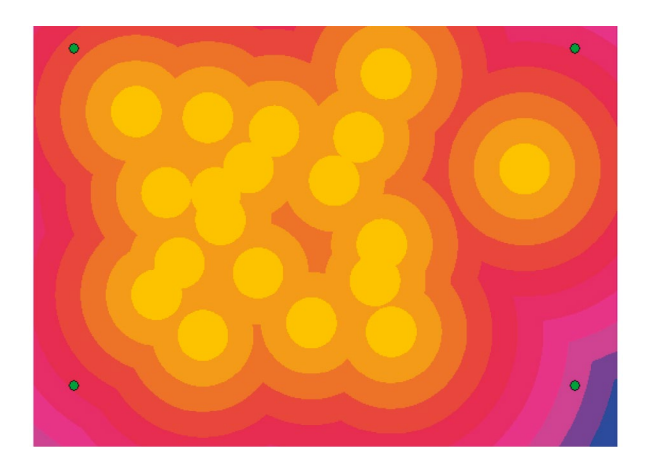

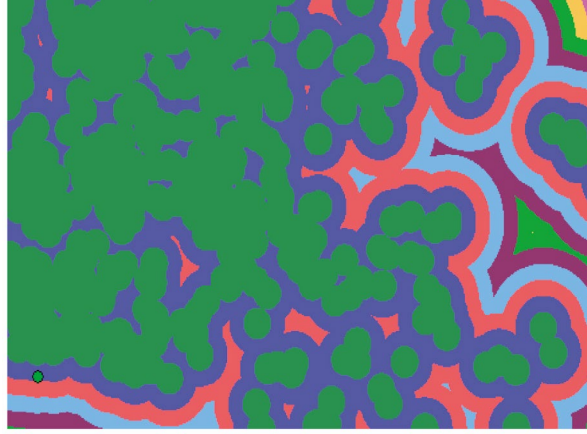

**Figura 7a.** Distancias Euclidias Escuelas

**Figura 8a.** Reclasificación de Construcciones

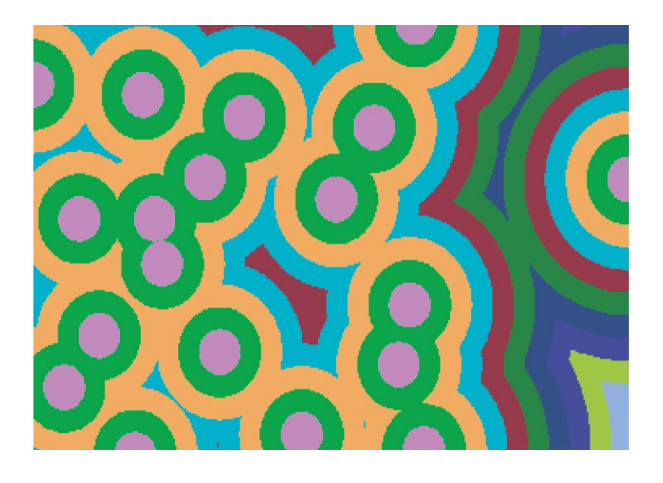

**Figura 8b.** Reclasificación de Escuelas

Para las variables 3, 4 y 5 se aplica la reclasificación tomando en cuenta los datos que se desea obtener como salida en orden de importancia.

- Variable 3: entre mayor sea la altitud del terreno con relación a sus áreas circundantes este será mejor para la ubicación de los equipos de telecomunicaciones. Esto debido a que las ondas de radio pueden presentar interferencia en su propagación al chocar con cuerpos sólidos con una disminución de la calidad directamente proporcional a la cantidad de obstáculos
- Variable 4: al momento de realizar el emplazamiento de los equipos se debe tratar de buscar áreas que cuenten con pendientes no muy elevadas, esto tomando como factor principal la facilidad de acceso al sitio, y que se cuentan con superficies lo suficientemente amplias para emplazar los equipos
- Variable 5: a pesar de ser la última y contar una ponderación de bajo valor, se ha determinado que esta variable influye en el acceso a las áreas de emplazamiento de los equipos. De esta forma, no es una variable que afecte directamente la operatividad de los mismos, a razón de la relación coste beneficio. Sin embargo, para la comunidad impacta las áreas sobre las cuales se realiza la instalación de los dispositivos.

Adicionalmente, la equidistancia de los rásters para las variables 3 y 4 se tomó de la misma manera como se realizó para las variables 1 y 2 dividiendo las áreas de influencia en 10 intervalos de igual tamaño*.*

Por otra parte, mediante el empleo de la herramienta de reclasificación se realizó la verificación de pendientes óptimas para el emplazamiento de las antenas de telecomunicaciones con ánimos de encontrar las áreas que presenten las menores dificultades de acceso para el equipo de trabajo y los equipos de telecomunicaciones, dando como resultado zonas de color amarillo (Figura 9), las cuales presentan una zona idónea con pendientes bajas.

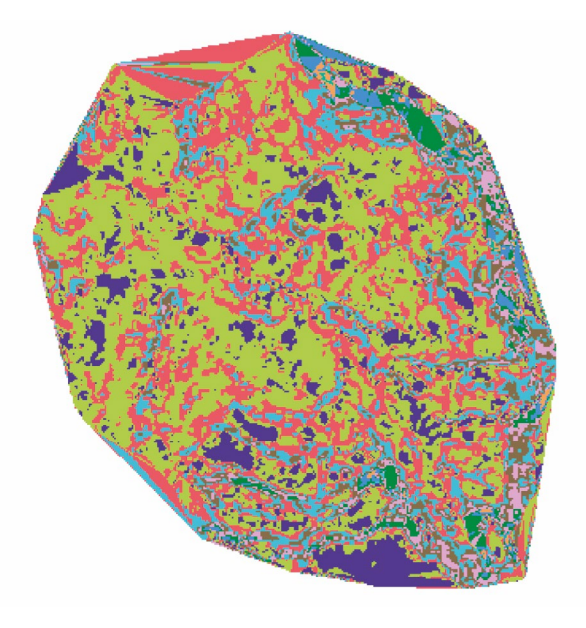

**Figura 9.** Reclasificación de pendientes

Para el caso de la variable 5, se tomó como prioridad para el emplazamiento del proyecto áreas de bosque debido a que son las áreas que prevalecen en el municipio tomando como datos de entrada el ráster generado en la el análisis del uso del suelo municipal*.* De esta forma se genera la reclasificación del uso del suelo municipal (Figura 10*),* en la cual expone la mayor importancia en las áreas de color violeta, áreas que de acuerdo al criterio de entrada de diseño, son opciones viables para realizar el emplazamiento de los sistemas de telecomunicaciones.

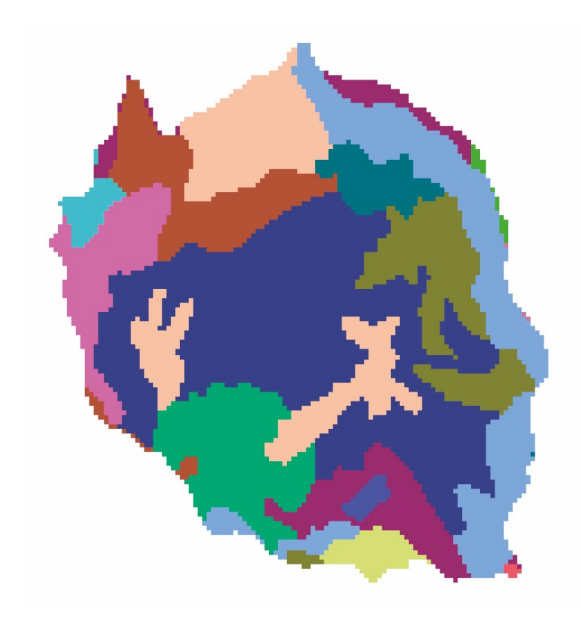

**Figura 10.** Reclasificación De Usos del Suelo

Una vez realizados todos los cálculos, se procedió a usar la herramienta del software SIG (Arcgis) "Calculadora Ráster", herramienta por medio de la cual se pueden realizar operaciones matemáticas de ponderación entre la información presente en los rásters, la cual es analizada basado en los criterios de importancia de las variables definidos.

Usando los datos de ponderación de las variables de trabajo se aplica la siguiente ecuación:

Ras\_FF= 0.03\*Var3+0.09\*Var5+0.2\*Var2+0.3\*var1+ 0.29\*Var3

- ❖ **Raster de Salida= Ras\_FF**
- ❖ **Variable 1 = Var1**
- ❖ **Variable 2 = Var2**
- ❖ **Variable 3 = Var3**
- ❖ **Variable 4 = Var4**
- ❖ **Variable 5 = Var5**

Dando como resultado de salida las áreas de ubicación de antenas idóneas en colores blancos con relación a las variables de estudio 5, y en color negro las áreas que presentan las condiciones menos deseadas. (Figura 11)

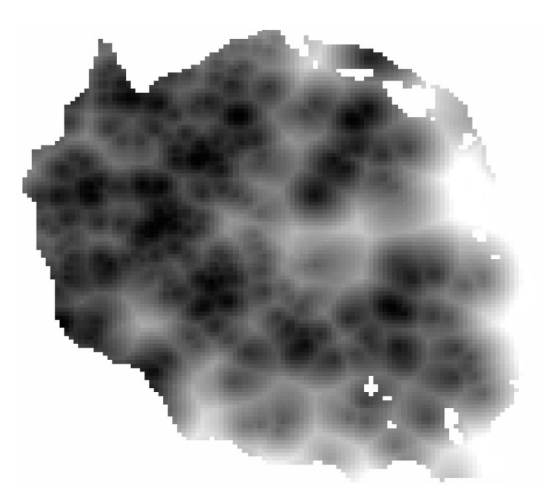

**Figura 11.** Resultado del Cálculo Ráster

Finalmente, mediante el análisis direccional de los flujos se realiza la extracción de los datos de acumulación de los flujos dentro de los cuales observamos la tendencia de flujo de las precipitaciones que se presentan en esta zona.

# **3. RESULTADOS**

De los resultados del cálculo del ráster aplicado, se obtienen las extensiones de área las cuales presentan idoneidad al momento de ubicar los equipos de telecomunicaciones, de los cuales mediante el uso de herramientas presentes en el software SIG (Arcgis) se propone la ubicación de 13 antenas en las áreas que presentan mayor densidad de construcciones y escuelas rurales. Las cuales son expuestas en la Figura 12, denotadas las construcciones en el mapa con puntos de color verde, las escuelas rurales como banderines de color negro y los sitios de emplazamiento de los equipos de telecomunicaciones con un punto de color morado.

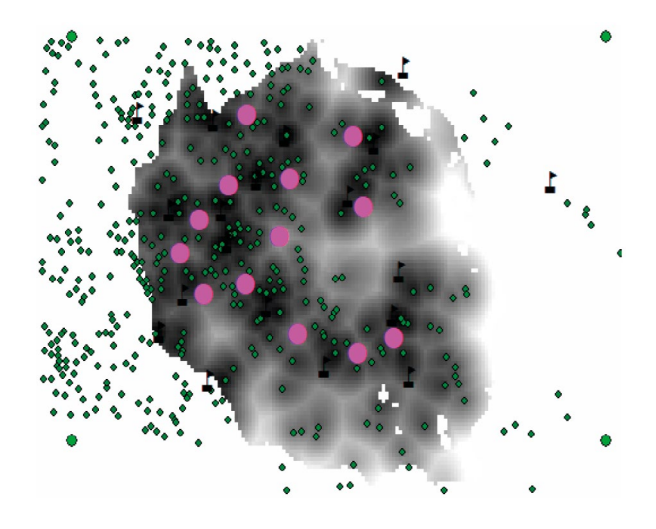

**Figura 12.** Emplazamiento de Antenas de Telecomunicaciones

Para la verificación de los resultados, se debe evaluar el radio de efectividad de señal mínimo con el cual debían contar las antenas para brindar conectividad a la mayor área. De esta forma, son propuestas simulaciones con radios de alcance de 50m, 100m, 500m y 1500m para su evaluación. Como se muestra en la Figura 13 (a,b,c y d).

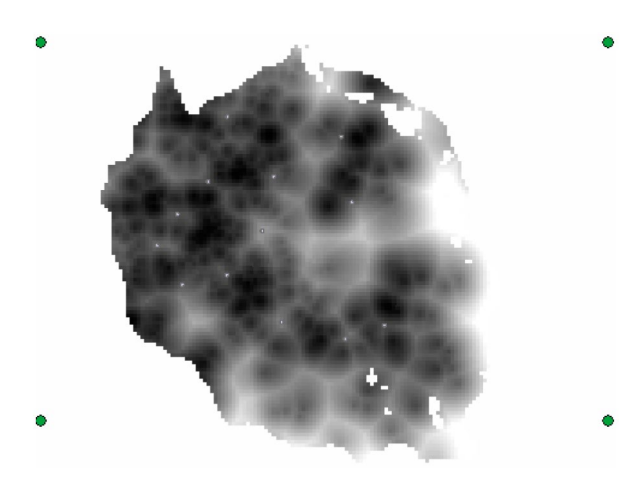

**Figura 13a.** Verificación con Antena Cobertura 50 metros

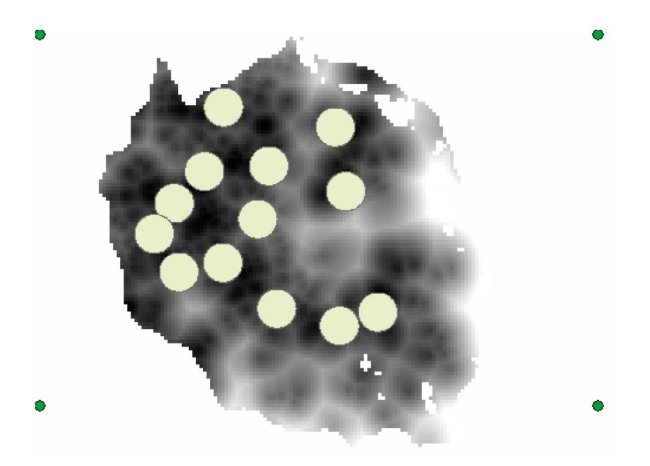

**Figura 13b.** Verificación con Antena Cobertura 100 metros

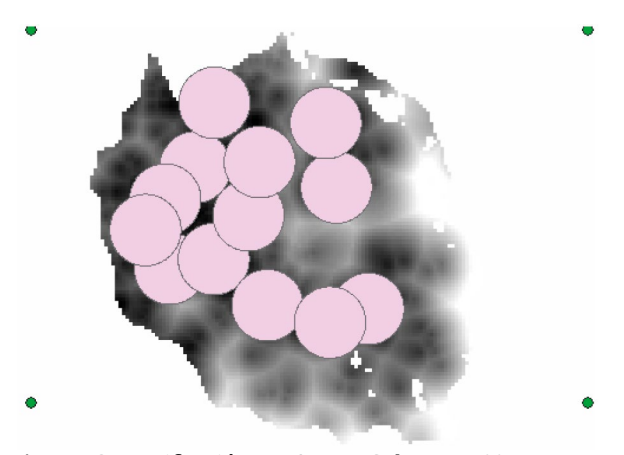

**Figura 13c.** Verificación con Antena Cobertura 500 metros

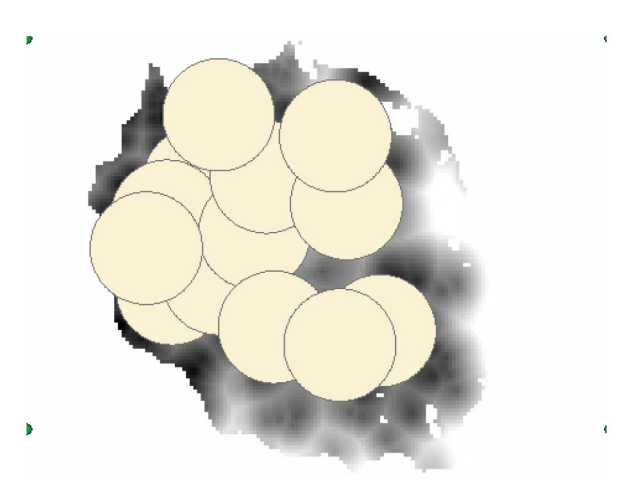

**Figura 13d.** Verificación con Antena Cobertura 1500 metros

De esta forma se asume que los equipos que presentan la mejor cobertura sobre el área de San Antonio del Tequendama para la ubicación de 13 Antenas de telecomunicaciones deben contar con un radio efectivo de señal de mínimo 1500 metros.

### **4. CONCLUSIONES**

En el municipio de San Antonio del Tequendama se observa una geografía montañosa la cual, al momento de realizar este tipo de proyectos en Telecomunicaciones, puede representar desafíos para las organizaciones tanto privadas como del estado, debido a los altos costes en los que se deben incurrir para transportar equipos y personal a estas áreas de difícil acceso. Para el caso de tomar datos en campo se requieren gastos de transporte y personal, entre otros, lo cual afecta los cronogramas de obra y trabajo. Mediante el uso de las herramientas SIG se puede obtener datos sobre la geografía y refinar los mismos para obtener información precisa de forma remota, como se demostró en este documento.

Por parte del uso de las herramientas SIG como es el caso de ARCGIS, a pesar de presentar facilidades al momento de realizar este tipo de análisis, los resultados se ven afectados por la calidad de imágenes e información que son ingresados, para el caso de la cuenca hidrográfica de estudio, se recomienda abordar DEM de alta resolución.

Por otra parte, a pesar de que no se analizó en este estudio la cercanía o presencia de fuentes de alimentación eléctrica para los equipos de telecomunicaciones, para análisis futuros, debe ser parte del estudio de emplazamiento de este tipo de sistemas, ya que para

el caso de no contar con conexión a la red nacional de energía se deben realizar análisis de alternativas de energías disponibles.

Finalmente, es recomendable analizar los datos de información sísmica y de vientos para el emplazamiento de estos equipos, siendo estos los factores de diseño de este tipo de estructuras que pueden afectar su durabilidad y vida útil. Para este caso, es recomendable consultar la norma NSR-10 norma en la cual se encuentran plasmados los parámetros mínimos de resistencia que deben cumplir estas estructuras, las cuales generalmente son elaboradas en estructura metálica y deben cumplir con estándares de construcción.

## **5. AGRADECIMIENTOS**

Los autores agradecen a la Fundación Universitaria Agraria de Colombia y el Ingeniero Harold Chávez quienes apoyaron en el desarrollo de esta investigación. Adicionalmente a la Escuela de Aviación del Ejército, Fundación Universitaria los Libertadores y la Fundación de Educación Superior San José, las cuales aportaron la experiencia de sus investigadores para el desarrollo de la investigación y este documento.

### **REFERENCIAS**

- [1] Alcaldía Municipal de San Antonio Del Tequendama. (2018, 3 julio). Nuestro municipio. GOV.CO. Recuperado enero de 2022, de [http://](http://www.sanantoniodeltequendama-cundinamarca.gov.co/municipio/nuestro-municipio) [www.sanantoniodeltequendama-cundinamarca.](http://www.sanantoniodeltequendama-cundinamarca.gov.co/municipio/nuestro-municipio) [gov.co/municipio/nuestro-municipio](http://www.sanantoniodeltequendama-cundinamarca.gov.co/municipio/nuestro-municipio)
- [2] Alvarado, J. A., & Parrado Jimenez, F. J. (2022, mayo). Análisis del Potencial Ecoturístico de los Municipios de la Provincia del Tequendama (N.o 667998). Facultad de Ciencias Económicas y Administrativas y económicas, Universidad Cooperativa de Colombia. [https://repository.ucc.](https://repository.ucc.edu.co/bitstream/20.500.12494/34189/4/2020_an%C3%A1lisis_potencial_ecotur%C3%ADstico.pdf) [edu.co/bitstream/20.500.12494/34189/4/2020\\_](https://repository.ucc.edu.co/bitstream/20.500.12494/34189/4/2020_an%C3%A1lisis_potencial_ecotur%C3%ADstico.pdf) [an%C3%A1lisis\\_potencial\\_ecotur%C3%ADstico.pdf](https://repository.ucc.edu.co/bitstream/20.500.12494/34189/4/2020_an%C3%A1lisis_potencial_ecotur%C3%ADstico.pdf)
- [3] ArcGIS. (2015, mayo). ArcMap. ArcGIS Desktop. Recuperado mayo de 2021, de [https://desktop.](https://desktop.arcgis.com/es/desktop/) [arcgis.com/es/desktop/](https://desktop.arcgis.com/es/desktop/)
- [4] Blanco, N., & Giraud, L. (2022). Optimización de la gestión ambiental y económica del recurso energético biomasa para la generación de Energía Eléctrica en Nicaragua. Revista Fuentes: El Reventón Energético, 20(1), 87–103. [https://doi.](https://doi.org/10.18273/revfue.v20n1-2022008) [org/10.18273/revfue.v20n1-2022008](https://doi.org/10.18273/revfue.v20n1-2022008)
- [5] Calotescu, I., Torre, S., Freda, A., & Solari, G. (2021). Wind tunnel testing of telecommunication lattice towers equipped with ancillaries. Engineering Structures, 241, 112526. [https://doi.](https://doi.org/10.1016/j.engstruct.2021.112526) [org/10.1016/j.engstruct.2021.112526](https://doi.org/10.1016/j.engstruct.2021.112526)
- [6] Camargo Fiorillo, C., García Rincón, C. & Valle Tamayo, G. (2022). Metodología para la caracterización energética de procesos industriales basada en modelos de regresión bayesianos. Caso de implementación. Revista Fuentes: El Reventón Energético, 20(2), 7-22. [https://doi.org/10.18273/](https://doi.org/10.18273/revfue.v20n2-2022002) [revfue.v20n2-2022002](https://doi.org/10.18273/revfue.v20n2-2022002)
- [7] Diseño de la Red Nacional de Telecomunicaciones de Emergencias y Establecimiento de un Marco Normativo para el Fortalecimiento del Sistema Nacional de Telecomunicaciones de Emergencias en Colombia. (2013, 15 julio). MINTIC. Recuperado 15 de mayo de 2022, de [https://](https://colombiatic.mintic.gov.co/679/w3-article-73955.html) [colombiatic.mintic.gov.co/679/w3-article-73955.](https://colombiatic.mintic.gov.co/679/w3-article-73955.html) [html](https://colombiatic.mintic.gov.co/679/w3-article-73955.html)
- [8] Hoyos, S. P. (2011, marzo). Planes Provinciales de Competitividad y Desarrollo Económico para 9 Provincias de Cundinamarca [Diapositivas]. Centro de Pensamiento en Estrategias Competitivas -CEPECUniversidad del Rosario. [https://www.](https://www.urosario.edu.co/competitividad/contenido/Proyectos/PLANES-DE-COMPETITIVIDAD-GC-2011/) [urosario.edu.co/competitividad/contenido/](https://www.urosario.edu.co/competitividad/contenido/Proyectos/PLANES-DE-COMPETITIVIDAD-GC-2011/) [Proyectos/PLANES-DE-COMPETITIVIDAD-](https://www.urosario.edu.co/competitividad/contenido/Proyectos/PLANES-DE-COMPETITIVIDAD-GC-2011/)[GC-2011/](https://www.urosario.edu.co/competitividad/contenido/Proyectos/PLANES-DE-COMPETITIVIDAD-GC-2011/)
- [9] Instituto Geográfico Agustín Codazzi. (2020, 14 agosto). El IGAC habilita al departamento de Cundinamarca como gestor catastral. Recuperado 8 de marzo de 2022, de [https://igac.gov.co/es/](https://igac.gov.co/es/noticias/el-igac-habilita-al-departamento-de-cundinamarca-como-gestor-catastral) [noticias/el-igac-habilita-al-departamento-de](https://igac.gov.co/es/noticias/el-igac-habilita-al-departamento-de-cundinamarca-como-gestor-catastral)[cundinamarca-como-gestor-catastral](https://igac.gov.co/es/noticias/el-igac-habilita-al-departamento-de-cundinamarca-como-gestor-catastral)
- [10] Kwanele Phinzi, Njoya Silas Ngetar, The assessment of water-borne erosion at catchment level using GIS-based RUSLE and remote sensing: A review, International Soil and Water Conservation Research, Volume 7, Issue 1, 2019, Pages 27-46, ISSN 2095-6339, [https://doi.](https://doi.org/10.1016/j.iswcr.2018.12.002) [org/10.1016/j.iswcr.2018.12.002](https://doi.org/10.1016/j.iswcr.2018.12.002)
- [11] Lim, H. (2008). Raster Data. In: Shekhar, S., Xiong, H. (eds) Encyclopedia of GIS. Springer, Boston, MA. [https://doi.org/10.1007/978-0-387-](https://doi.org/10.1007/978-0-387-35973-1_1080) [35973-1\\_1080](https://doi.org/10.1007/978-0-387-35973-1_1080)
- [12] Lineamiento técnico programa Conexión Total. (2022, 22 febrero). Portal MEN - Presentación. Recuperado 12 de mayo de 2022, de [https://](https://www.mineducacion.gov.co/portal/micrositios-institucionales/Conexion-Total/Centro-de-Documentacion/321649:Lineamiento-tecnico-programa-Conexion-Total) [www.mineducacion.gov.co/portal/micrositios](https://www.mineducacion.gov.co/portal/micrositios-institucionales/Conexion-Total/Centro-de-Documentacion/321649:Lineamiento-tecnico-programa-Conexion-Total)[institucionales/Conexion-Total/Centro-de-](https://www.mineducacion.gov.co/portal/micrositios-institucionales/Conexion-Total/Centro-de-Documentacion/321649:Lineamiento-tecnico-programa-Conexion-Total)[Documentacion/321649:Lineamiento-tecnico](https://www.mineducacion.gov.co/portal/micrositios-institucionales/Conexion-Total/Centro-de-Documentacion/321649:Lineamiento-tecnico-programa-Conexion-Total)[programa-Conexion-Total](https://www.mineducacion.gov.co/portal/micrositios-institucionales/Conexion-Total/Centro-de-Documentacion/321649:Lineamiento-tecnico-programa-Conexion-Total)
- [13] Martínez-Hernández, J., Parra-Reyes, N., Guerrero-Martín, L. E., Camacho Galindo, L. S., Salinas Silva, R., Alberto Guerrero, W., & Andrés Guerrero-Martín, C. (2022). A SWOT Analysis for Wind Energy Potential Assessment in Colombia. Revista Fuentes, El Reventón Energético, 20(1).
- [14] MINTIC. (2018, 1 octubre). En Colombia, una de cada 2 personas no tiene internet. MINTIC Colombia. [https://mintic.gov.co/portal/inicio/](https://mintic.gov.co/portal/inicio/Sala-de-prensa/MinTIC-en-los-medios/79707:En-Colombia-una-de-cada-2-personas-no-tiene-internet) [Sala-de-prensa/MinTIC-en-los-medios/79707:En-](https://mintic.gov.co/portal/inicio/Sala-de-prensa/MinTIC-en-los-medios/79707:En-Colombia-una-de-cada-2-personas-no-tiene-internet)[Colombia-una-de-cada-2-personas-no-tiene](https://mintic.gov.co/portal/inicio/Sala-de-prensa/MinTIC-en-los-medios/79707:En-Colombia-una-de-cada-2-personas-no-tiene-internet)[internet](https://mintic.gov.co/portal/inicio/Sala-de-prensa/MinTIC-en-los-medios/79707:En-Colombia-una-de-cada-2-personas-no-tiene-internet)
- [15] MINTIC. (2012, diciembre). Manual de gestión nacional del espectro radioeléctrico (Título I). ANE. [https://www.ane.gov.co/Documentos%20](https://www.ane.gov.co/Documentos%20compartidos/ArchivosDescargables/Planeacion/poli-lineamientos-manuales/Manuales/ManualGestionEspectro/Titulo_I.pdf) [compartidos/ArchivosDescargables/Planeacion/](https://www.ane.gov.co/Documentos%20compartidos/ArchivosDescargables/Planeacion/poli-lineamientos-manuales/Manuales/ManualGestionEspectro/Titulo_I.pdf) [poli-lineamientos-manuales/Manuales/](https://www.ane.gov.co/Documentos%20compartidos/ArchivosDescargables/Planeacion/poli-lineamientos-manuales/Manuales/ManualGestionEspectro/Titulo_I.pdf) [ManualGestionEspectro/Titulo\\_I.pdf](https://www.ane.gov.co/Documentos%20compartidos/ArchivosDescargables/Planeacion/poli-lineamientos-manuales/Manuales/ManualGestionEspectro/Titulo_I.pdf)
- [16] Tamiru, H., Wagari, M., & Tadese, B. (2022). An integrated Artificial Intelligence and GIS spatial analyst tools for Delineation of Groundwater Potential Zones in complex terrain: Fincha Catchment, Abay Basi, Ethiopia. Air, Soil and Water Research, 15, 117862212110459. [https://](https://doi.org/10.1177/11786221211045972) [doi.org/10.1177/11786221211045972](https://doi.org/10.1177/11786221211045972)